Система диспетчерской и технологической связи и внутреннего интеркома LPA-IP

# LPA-2301NBSP35

## Сетевой трансляционный IP усилитель мощности

Руководство по эксплуатации *Версия 2.0*

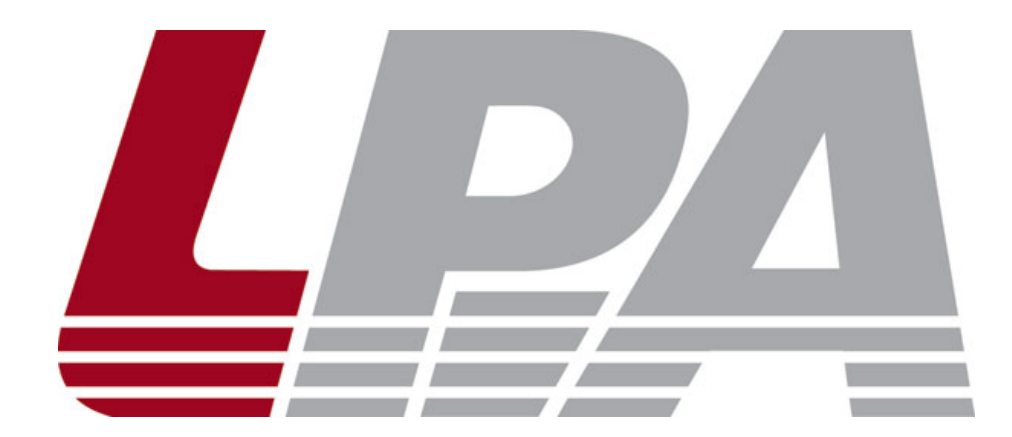

*Москва 2017*

### Содержание

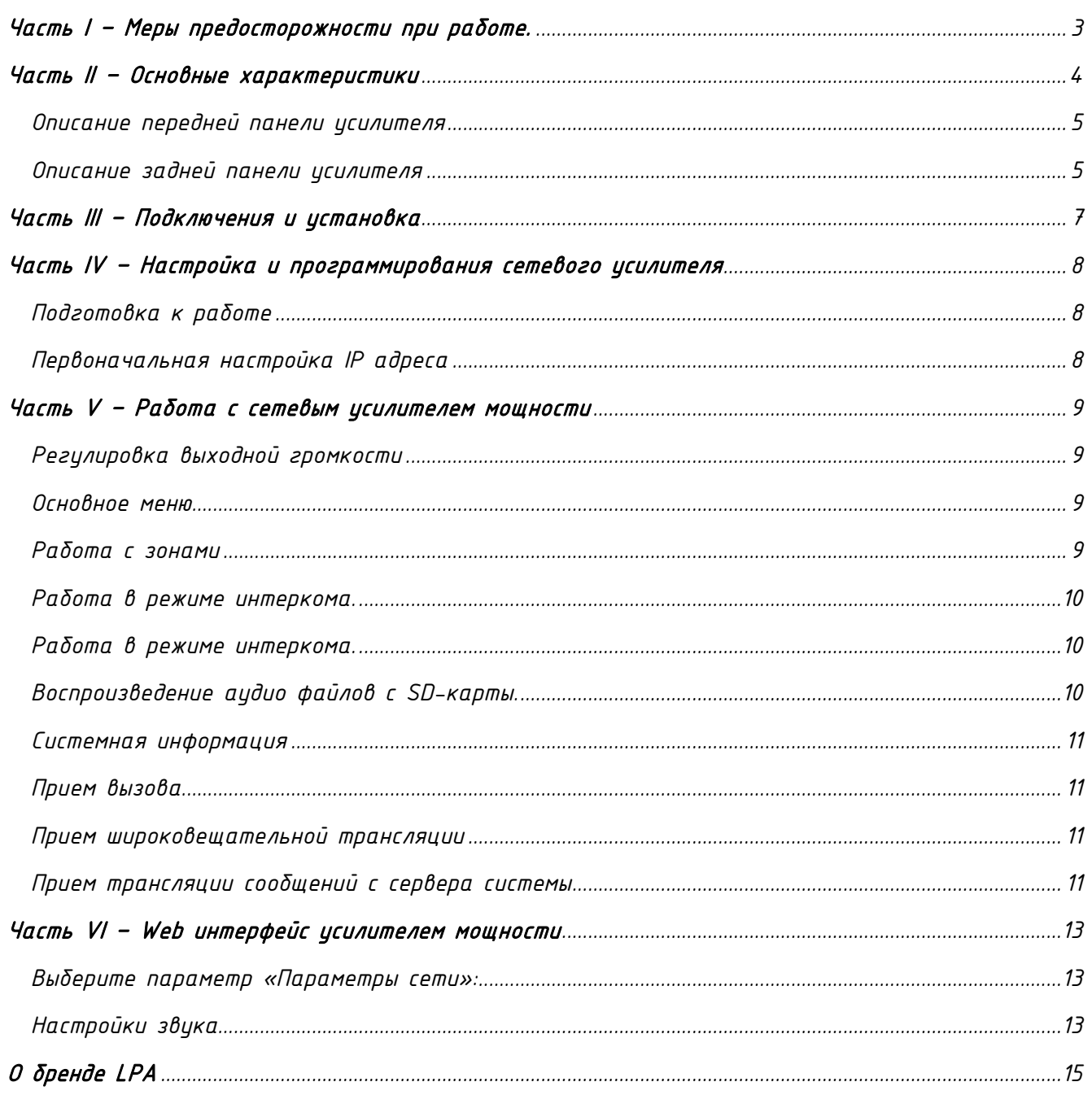

#### Часть I – Меры предосторожности при работе.

<span id="page-2-0"></span>*Перед установкой или использованием внимательно прочтите Руководство по эксплуатации.*

*Пожалуйста, соблюдайте предупреждение и соответствующие указания по безопасности при работе с устройством.*

#### 1. Устанавливайте оборудование в следующих условиях:

• *Устанавливайте оборудование на ровной поверхности. Не устанавливать в ограниченном пространстве, например, на книжных полках или на аналогичном оборудовании.*

• *На устройство не должны попадать капли или брызги. Не ставить вблизи объектов, с жидкостью, например, ваз.*

• *Устанавливайте оборудование вдали от источников тепла, таких как батареи отопления или других приборов, излучающих тепло.*

• *Избегайте попадания предметов и жидкости внутрь.*

#### 2. При подсоединении оборудования помните:

• *Подключайте оборудование только после прочтения руководства по эксплуатации.*

• *Правильно выполняйте все соединения. Неправильно выполненные соединения могут привести к электрическим помехам, поломкам, ударам электрическим током.* 

• *Для предотвращения повреждений электрическим током, не открывайте верхнюю крышку.*

• *Осторожно подсоединяйте электрический шнур, только после проверки значения питающего напряжения.*

ВНИМАНИЕ*: Техническое обслуживание оборудования должно проводиться только квалифицированными специалистами.*

#### Часть II – Основные характеристики

<span id="page-3-0"></span>*Сетевой трансляционный IP усилитель предназначен для работы в составе системы диспетчерской и технологической связи и внутреннего интеркома LPA-IP. Усилитель управляется через программное обеспечение LPA-8500NAS и обеспечивает звуковую трансляцию на 4 линии 100В динамиков общей мощностью не более 60Вт. Усилитель оснащен источником питания, интерфейсом входа, интерфейсом выхода, сетевым интерфейсом типа RJ45, и прочими разъемами.*

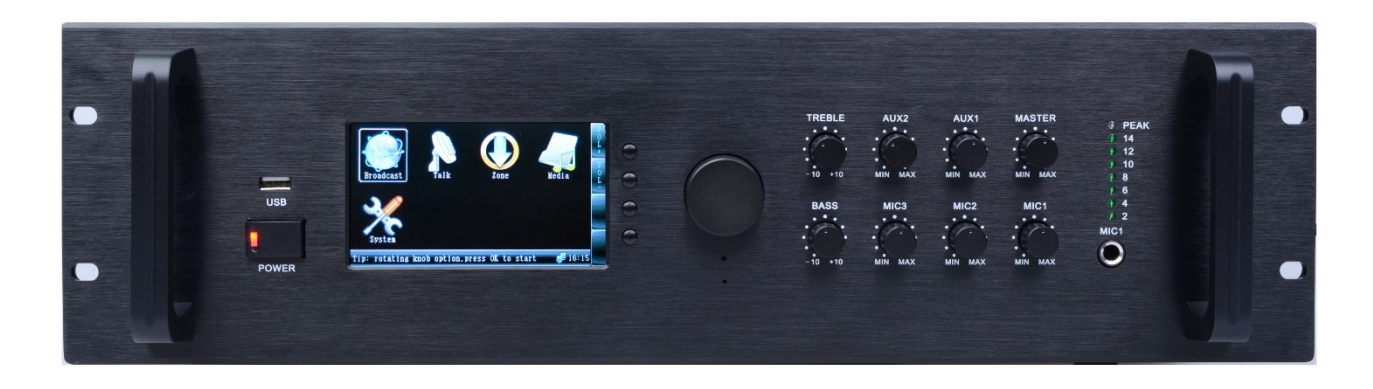

- *Усилитель выполнен в 19" корпусе и занимает 2U.*
- *Высокоскоростной промышленный двухъядерный чип (ARM + DSP), позволяет произвести начальную загрузку устройства менее чем за 3 секунды.*
- *Возможность управления от внешних устройств через сухие контакты с обратной связью.*
- *С 4,3-дюймовым цветным ЖК-дисплеем.*
- *Поворотно-нажимная кнопка для навигации по меню и управления.*
- *Встроенный громкоговоритель для громкой связи.*
- *3 входных разъема типа RCA, на каждом из них возможно регулировать громкость независимо.*
- *1 выходной разъем типа RCA, для подключения внешнего усилителя.*
- *Поддержка SD карты для локального воспроизведения музыкальных файлов и обновление аудиофайла на SD-карте при дистанционном управлении.*
- *Автоматический переход в режим энергосбережения при отсутствии сигнала.*

<span id="page-4-0"></span>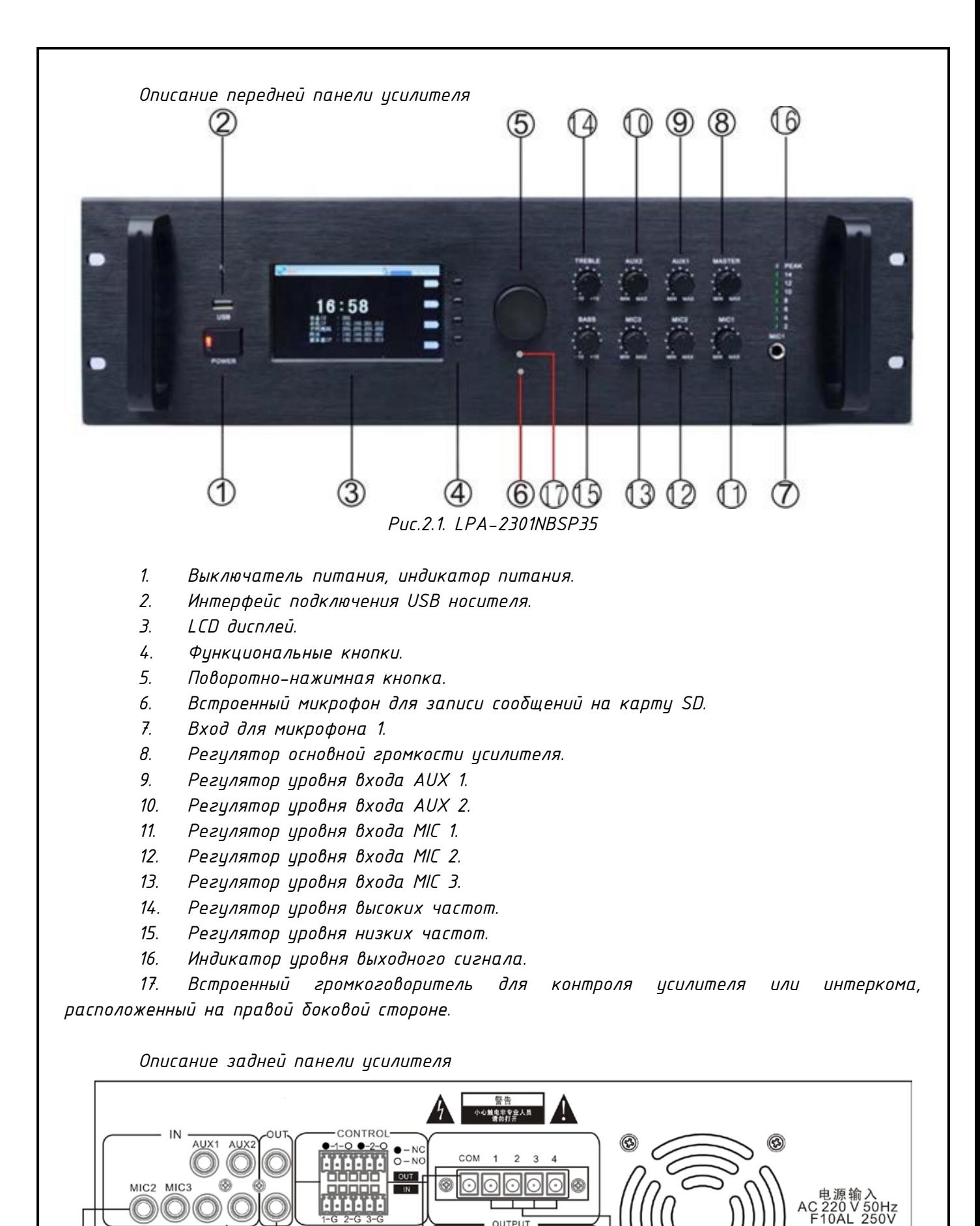

COM 4-160 70V 100V  $\frac{1}{4}$ <u>||©||©||©||©||©|</u>

 $\left( 0\right)$ 

Œ

@

 $\overline{\text{SD}}$ 

ඟි

 $^\circledR$ 

<span id="page-4-1"></span> $\overline{1 \wedge N}$ 

5

#### *Рис.2.2. LPA-2301NBSP35*

*1. Микрофонные входы MIC 2 и MIC 3.*

- *2. Сетевой интерфейс типа RJ-45.*
- *3. Разъем для карты памяти SD.*
- *4. Аудиовходы AUX 1 и AUX 2.*
- *5. Аудиовыход для подключения внешнего усилителя или другого устройства.*
- *6. Интерфейсы входов-выходов «сухих» контактов для управления.*
- *7. Контакты «Общий» для 100В выходов.*
- *8. Контакты выходных напряжений для работы усилителя в одноканальном режиме.*
- *9. Контакты выходных напряжений для работы усилителя в четырехканальном режиме.*
- *10. Вентилятор охлаждения*
- *11. Кабель питания 220 В.*

#### Часть III – Подключения и установка

<span id="page-6-0"></span>*Оборудование устанавливается в местах, защищенных от доступа посторонних лиц и домашних животных. Для подключения питания используйте сетевые фильтры или разветвители. Схема подключения приведена на рис.3.1.*

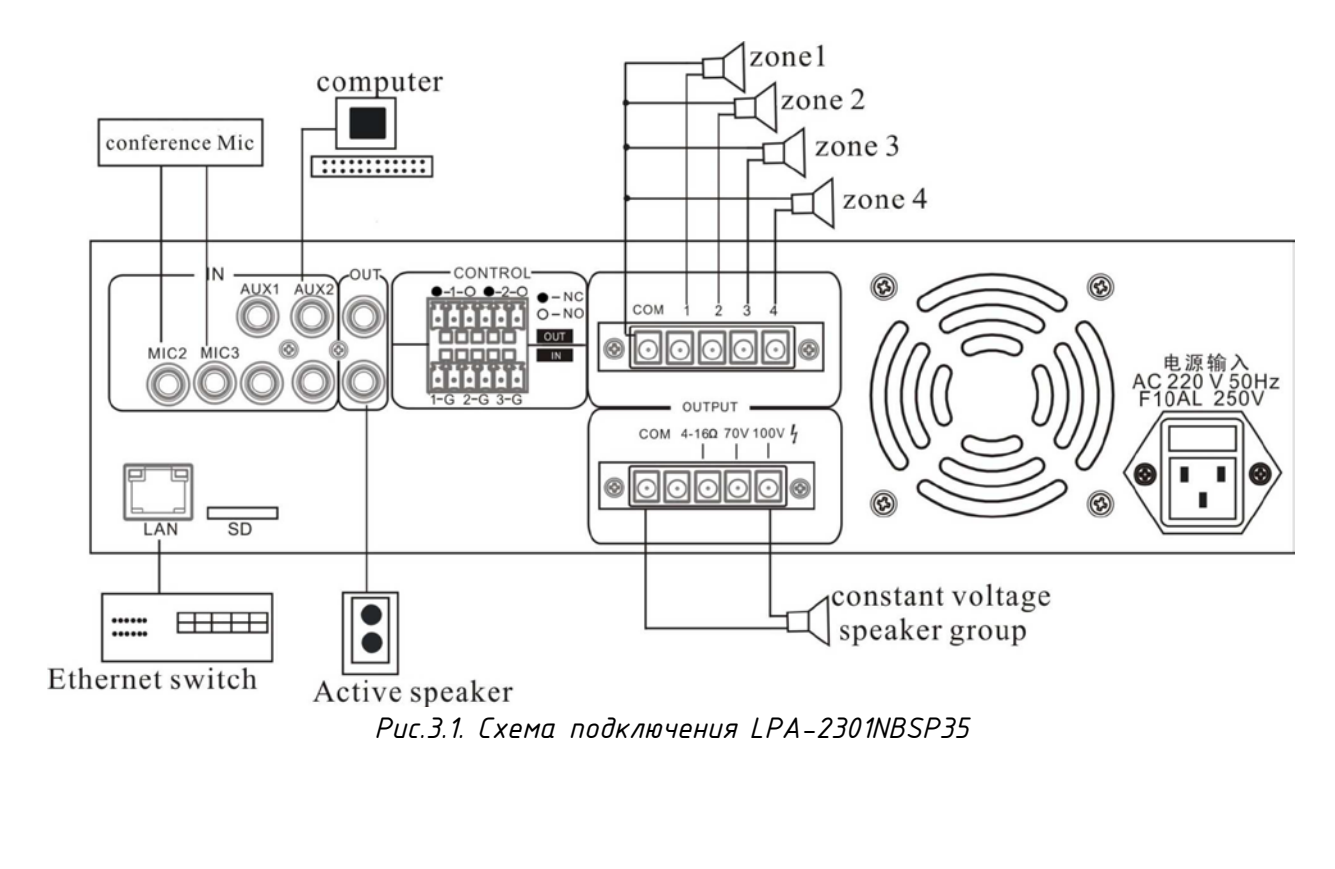

#### Часть IV - Настройка и программирования сетевого усилителя

Подготовка к работе

<span id="page-7-1"></span><span id="page-7-0"></span>Для того чтобы сетевой трансляционный IP усилитель мощности можно было использовать в IP сети, необходимо подключить и запрограммировать его следиющим образом:

- Подготовьте сетевой кабель с разъемами типа RJ-45 (стандарт В)
- Подключите сетевой кабель к блоку LPA-2301NBSP35 и к сетевому коммутатору.

Первоначальная настройка IP адреса

 $\mathcal{I}$ Запускаем утилиту «IP Audio Config Tools».

<span id="page-7-2"></span>В окошке «Start verification» ввести пароль «123456» и нажать кнопки «Login».  $\mathcal{P}$ Для дальнейшей работы можно поставить галочки «Remember Password».

 $\mathfrak{Z}$ Запустится основное окно программы «IP Audio Config Tools». В котором справа необходимо перейти на вкладку «Mandatory config».

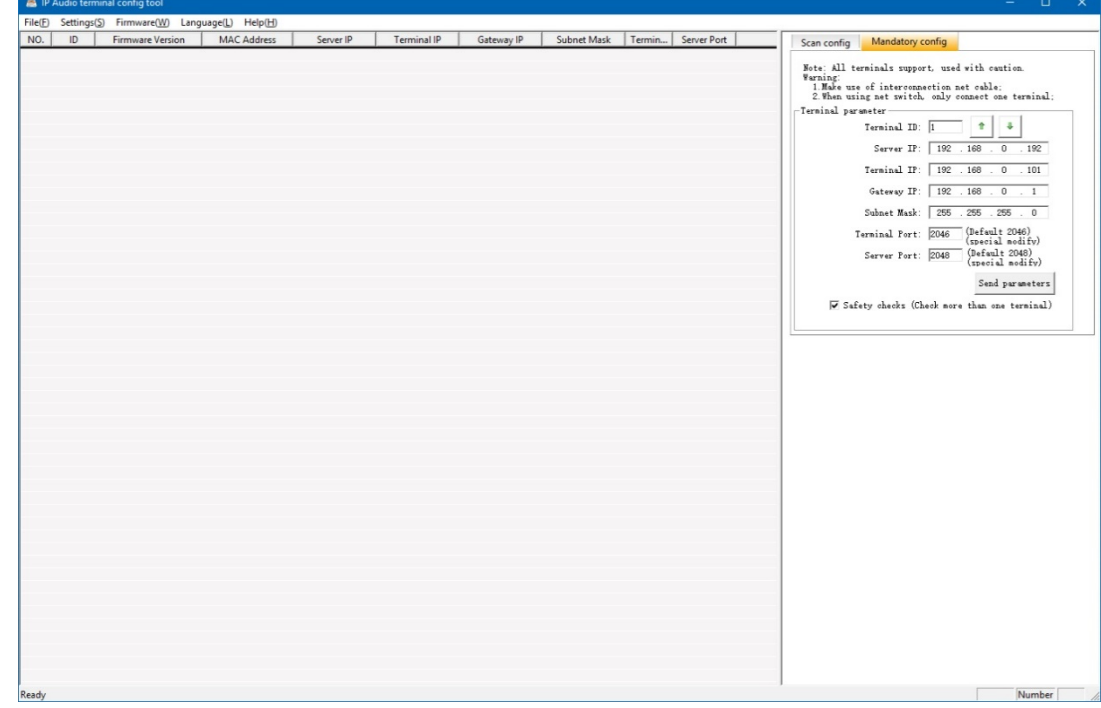

 $\frac{1}{4}$ На данной вкладке произвести настройку:

Укажите «Terminal ID» - это уникальное цифровое значение для адресации  $4.1$ терминала внутри системы LPA-IP. Данный параметр не может повторятся, например, в системе 50 терминалов, тогда Terminal ID выбирается в диапазоне от 01 до 50.

Укажите «Server IP» - IP-адрес сервера системы LPA-IP (должны быть  $4.2.$ статическим, например, 192.168.0.5). Обычно это IP адрес компьютера в системе где установлено программное обеспечение LPA-8500NAS.

 $4.3.$ Укажите «Terminal IP» - IP адрес терминала системы, он устанавливается в соответствии с требованиями пользователя, для нормальной работы внутри системы LPA-IP адреса не должны совпадать с иже сиществиющими, например, 192.168.0.11

Укажите «Gateway IP» - IP адрес сервера для работы через сеть Ethernet,  $4.4.$ если в сети Ethernet не используется шлюз, IP шлюза задается равным IP сервера системы, например. 192.168.0.5

Убедитесь в правильности настроек, затем нажмите кнопку «Send parameters», цсилитель будет запрограммирован. Дополнительные настройки осуществляются из «WEB интерфейса» усилителя. «WEB интерфейс» будет доступен по запрограммированному ранее адресу ІР.

#### Часть V – Работа с сетевым усилителем мощности

<span id="page-8-0"></span>*Для работы с меню усилителя используется поворотно-нажимная кнопка и функциональные кнопки справа от LCD дисплея.*

*Первоначальный экран имеет вид как на рис. 5.1:*

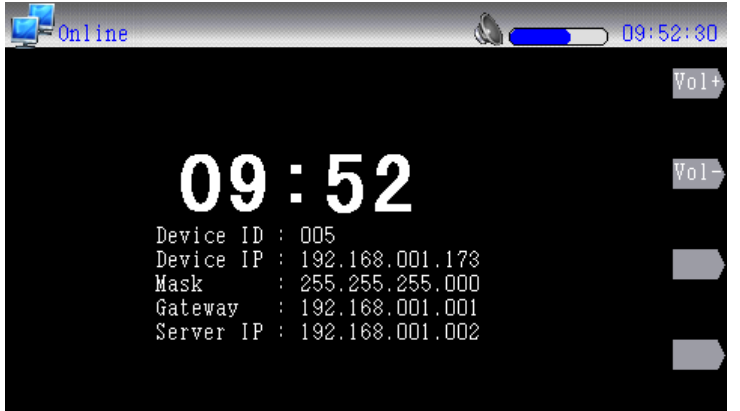

*Рис.5.1. Начальный экран LPA-2301NBSP35*

#### *Регулировка выходной громкости*

<span id="page-8-1"></span>*Нажмите кнопку [Volume +] или [Volume -], чтобы отрегулировать общий выходной уровень громкости. Вращая ручку, чтобы отрегулировать громкость на выходе, также уровень громкости может настраиваться в соответствии с настройками, выполненными на программном обеспечении системы.*

#### *Основное меню*

<span id="page-8-2"></span>*Для работы с меню используйте поворотно-нажимную кнопку для выбора нужных пунктов. Нажмите [Подтвердить], чтобы выбрать необходимый пункт меню, [Назад], чтобы вернутся в основное меню.*

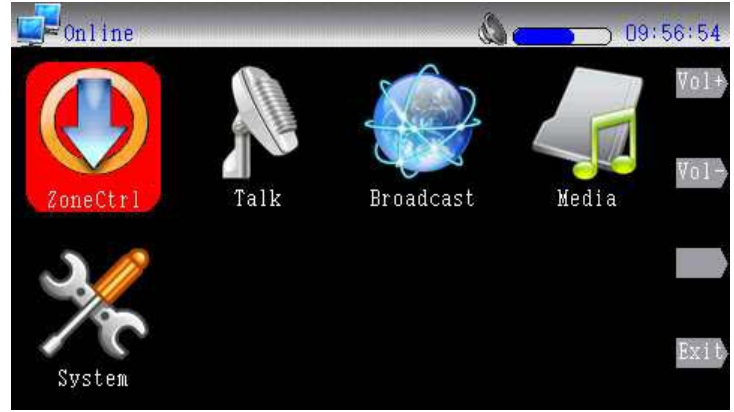

#### *Работа с зонами*

<span id="page-8-3"></span>*Сетевой трансляционный IP усилитель может управлять 4-мя зонами, зональная функция по умолчанию закрыта. Нажмите кнопку [Зоны], чтобы открыть зону (нажмите дважды, чтобы закрыть), нажмите [Подтвердить], чтобы выйти из интерфейса управления зоной.*

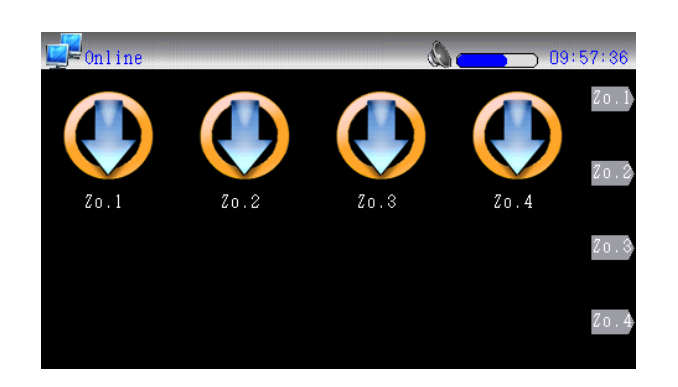

#### *Работа в режиме интеркома.*

<span id="page-9-0"></span>*Когда усилитель находится в состоянии онлайн, поверните ручку на режим* [Интерком], *затем нажмите кнопку [Подтвердить], чтобы начать вызов. Вызываемый терминал системы настраивается на программное обеспечение сервера.*

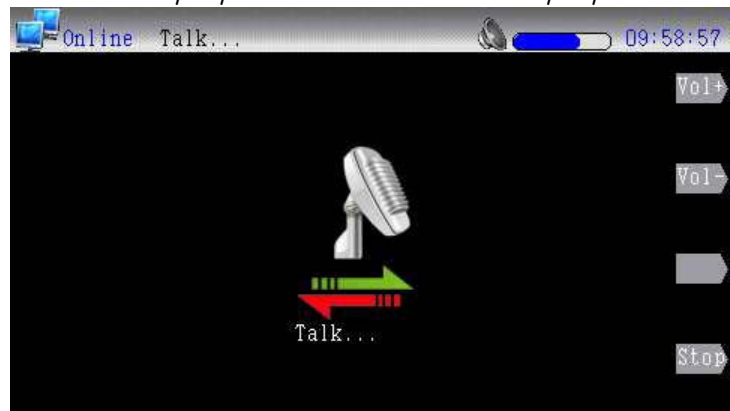

*Работа в режиме интеркома.*

<span id="page-9-1"></span>*Когда усилитель находится в состоянии онлайн, поверните ручку на режим*  [Трансляция], *затем нажмите кнопку [*Подтвердить*], чтобы начать трансляцию во все зоны.*

*По умолчанию данный режим работает с источником, подключенным к разъему MIC1 и может сделать динамическую микрофонную вставку для широковещательной передачи MIC1. Вращая ручку MIC1 для регулировки громкости сигнала.*

*Также можно нажимать кнопку* [Line] *для переключения источника сигнала с микрофона на линейный вход.*

*Нажмите кнопку [Остановить], чтобы отменить трансляцию.*

*Воспроизведение аудио файлов с SD-карты.*

<span id="page-9-2"></span>*Поверните вращающуюся ручку для выбора пункта меню «Media», затем нажмите кнопку [*Подтвердить*], чтобы начать локальное воспроизведение карты SD.*

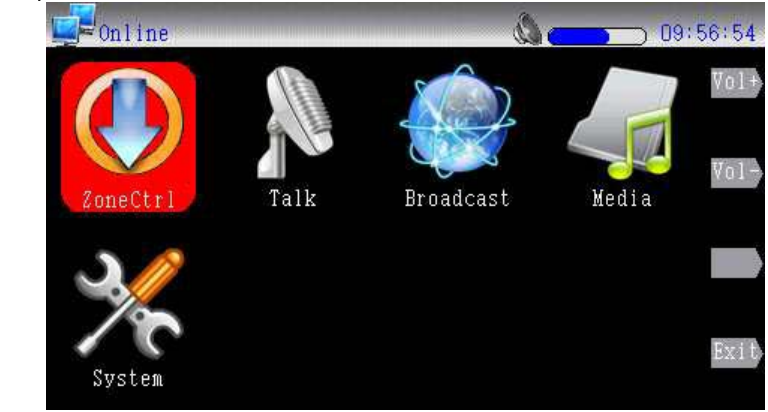

*В локальном режиме воспроизведения вращая ручку, чтобы выбрать воспроизводимую музыку, поддерживаются WAV или MP3 стандарт.*

*Для завершения воспроизведение, нажмите кнопку [*Звук*], чтобы переключиться в другой режим звучания. Нажмите кнопку «Назад», чтобы вернуться к основному меню.*

#### *Системная информация*

<span id="page-10-0"></span>*Поверните вращающуюся ручку для выбора пункта меню «System», затем нажмите кнопку [*Подтвердить*], чтобы проверить информацию о конфигурации терминала, версию, информацию о часах и температуру корпуса усилителя.*

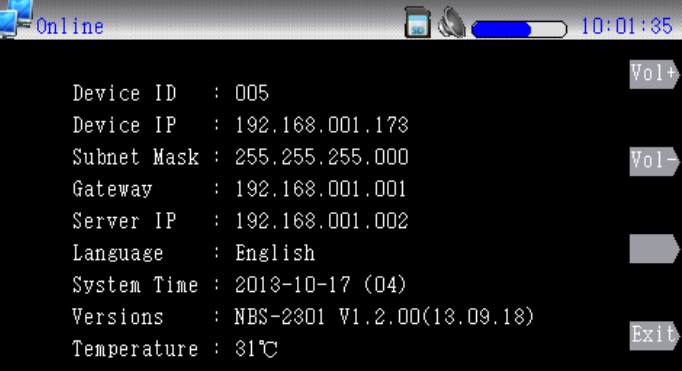

<span id="page-10-1"></span>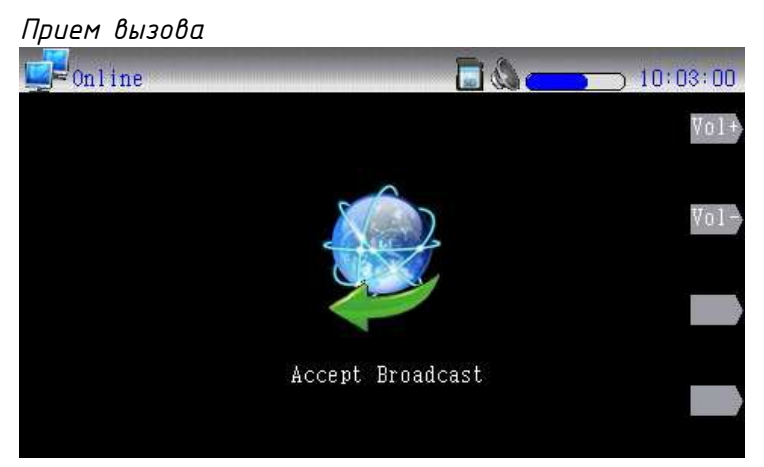

*Когда терминал не будет транслировать и не будет выполнять задачу трансляции событий с сервера системы, он может перейти в режим внутренней связи. Нажмите кнопку [*STOP*], чтобы выйти из режима внутренней связи. Источником звука в режиме интеркома может быть только громкоговоритель, а также вход микрофона.*

#### *Прием широковещательной трансляции*

<span id="page-10-2"></span>*Когда терминал не будет транслировать и не будет выполнять задачу трансляции событий с сервера системы, он может получать широковещательную рассылку другого терминала или трансляцию с сервера системы.*

*При приеме широковещательной трансляции вращайте ручку [Громкость +] или [Громкость –], чтобы отрегулировать громкость выходного сигнала.*

#### *Прием трансляции сообщений с сервера системы*

<span id="page-10-3"></span>*При получении от сервера команды на трансляцию сообщений терминал переходит к режиму «Трансляции сообщений». Нажимая клавиши [Громкость +] или [Громкость –], чтобы отрегулировать громкость.*

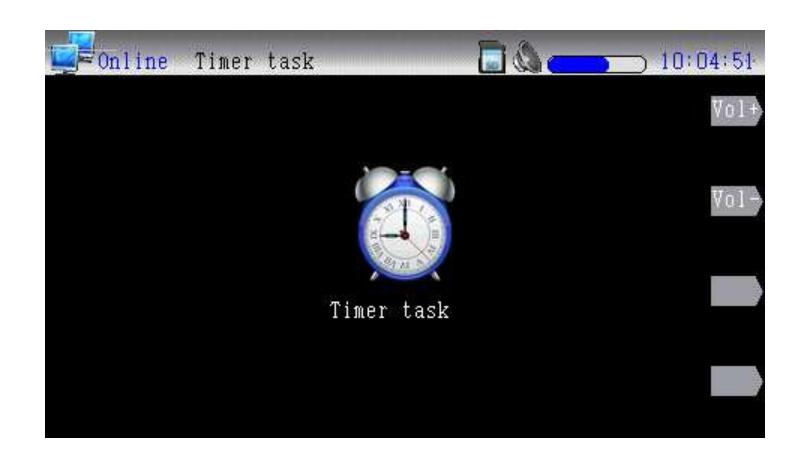

#### Часть VI - Web интерфейс усилителем мощности

<span id="page-12-0"></span>Введите IP-адрес, который отображается на экране в разделе «Системная информация», чтобы получить доступ к WEB-странице. В открывшемся окне идентификации необходимо ввести имя пользователя и пароль доступа (по умолчанию - admin, пароль admin). Затем откроется основное меню Web-интерфейса Сетевого IP усилителя мощности.

<span id="page-12-1"></span>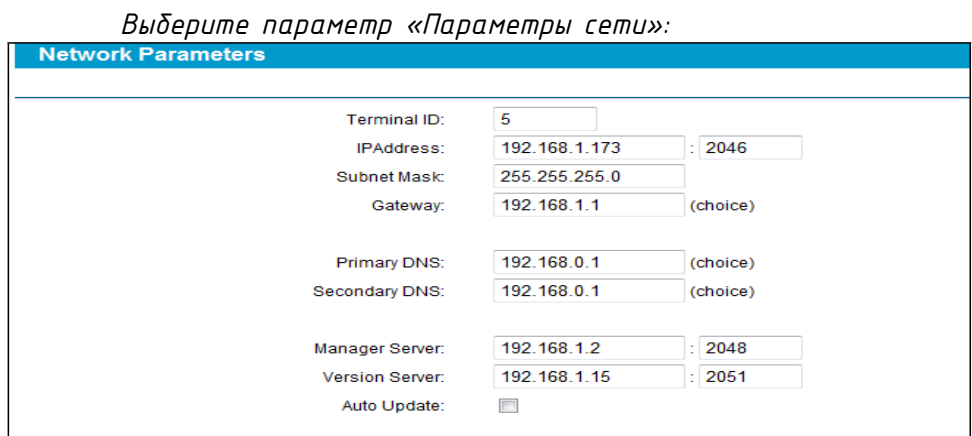

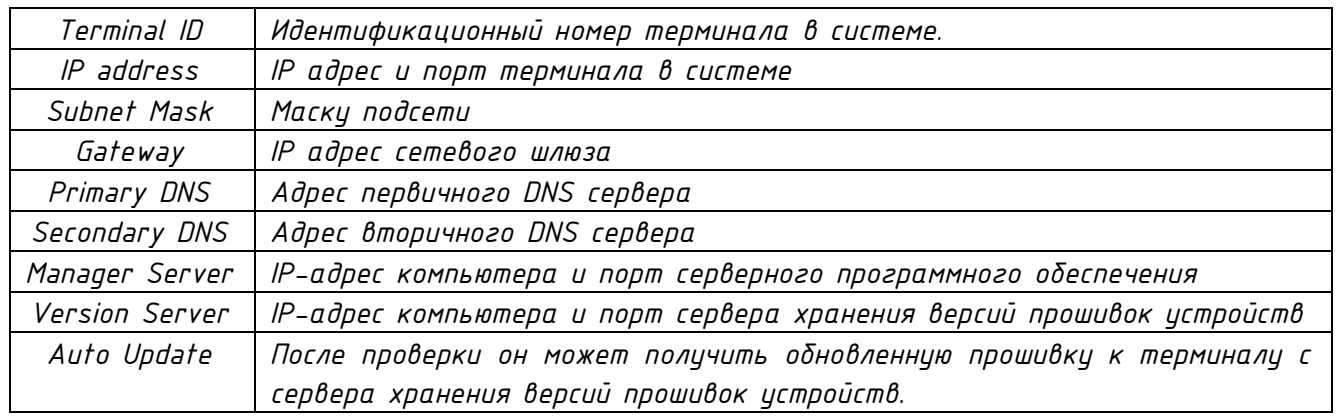

#### Настройки звука

<span id="page-12-2"></span>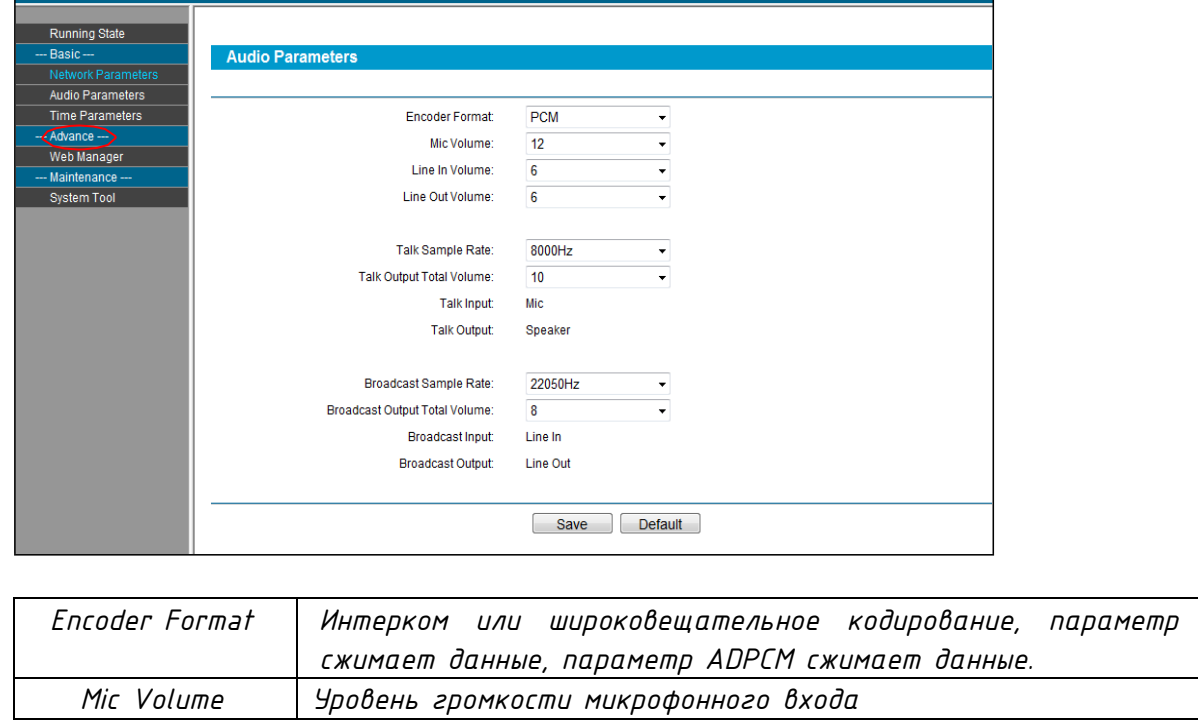

РСМ не

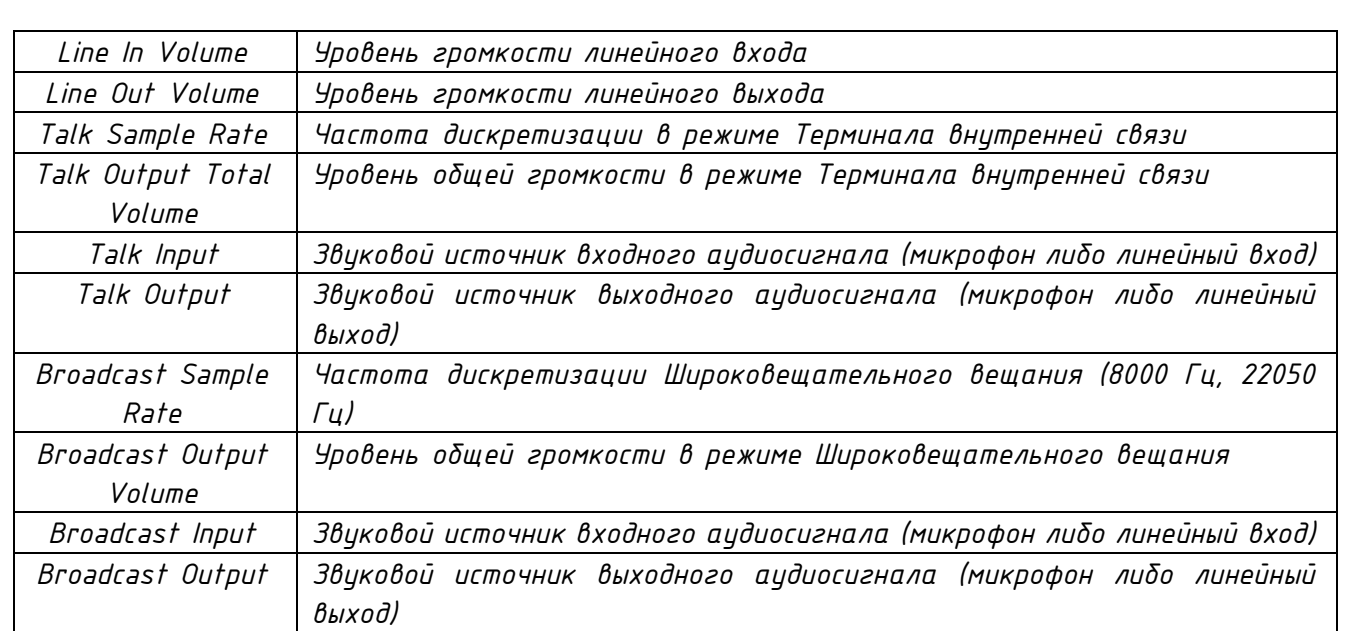

#### О бренде LPA

<span id="page-14-0"></span>*LPA – собственная торговая марка компании ЛУИС+. LPA – это функционально полный набор устройств, оптимальных по соотношению цена/качество. Появление оборудования под маркой LPA означает, что изделия прошли все необходимые испытания, сертификацию и обеспечены полноценным сервисом и надлежащей технической поддержкой.*

*Предлагаем посетить профильный сайт, посвящённый оборудованию торговой марки LPA www.[luis-](http://www.luis-lpa.ru/)lpa.ru. Здесь Вы можете найти полезную техническую информацию и скачать всю необходимую документацию. Если у Вас возникнут технические вопросы, наши специалисты всегда будут рады помочь Вам!*

*Спасибо за то, что приобрели продукцию нашей компании!*

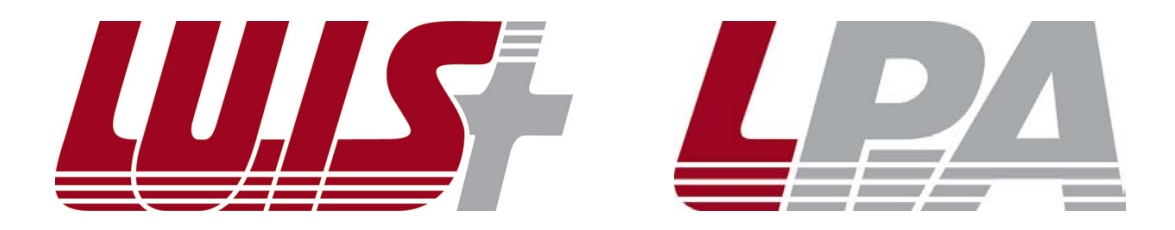